# Géotortue **: Découvrons les commandes de base**

Pour déplacer la tortue, il y a deux moyens de procéder : Soit en cliquant sur les commandes de base situées sur la droite de l'écran, soit en saisissant directement les instructions (codées) dans la fenêtre de commande avec le clavier.

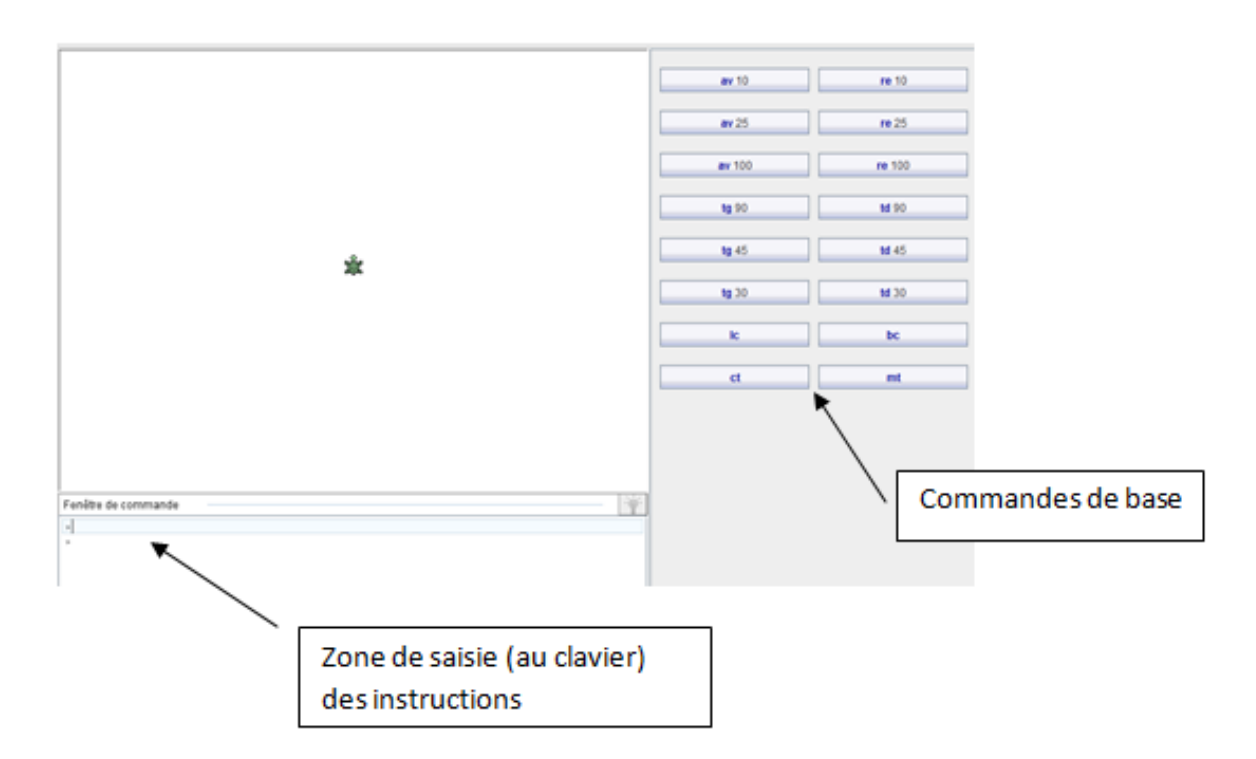

*Le vide graphique vg permet d'effacer tout le dessin.* 

*Pour changer la couleur du crayon on utilisera la fonction crayon suivie d'une couleur Les fonctions lc et bc permettent respectivement de lever et de baisser le crayon. Les fonctions av et re permettent respectivement d'avancer ou de reculer. Le nombre qui suit correspond à la distance à parcourir.* 

*Les fonctions td et tg permettent respectivement de tourner à droite ou à gauche. Le nombre qui suit correspond à l'angle de rotation en degrés.*

#### **Premiers essais :**

Dans la fenêtre de saisie recopier les commandes suivantes en analysez les déplacement de la tortue:

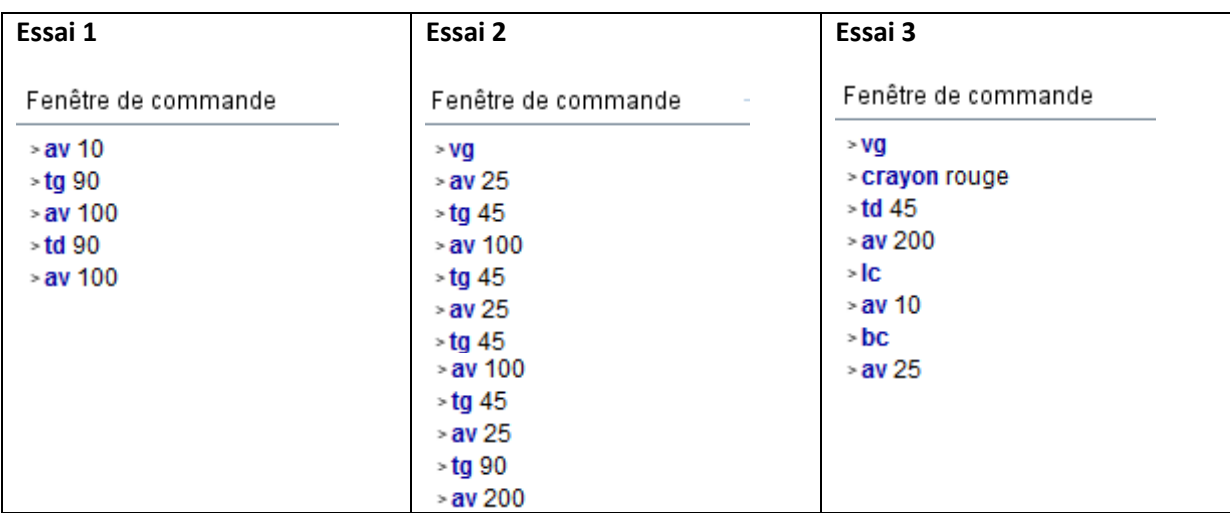

## **Activité 1 : Premières figures**

Saisir dans la fenêtre de commande les instructions pour reproduire les figures suivantes (les nombres indiquent les longueurs des segments)

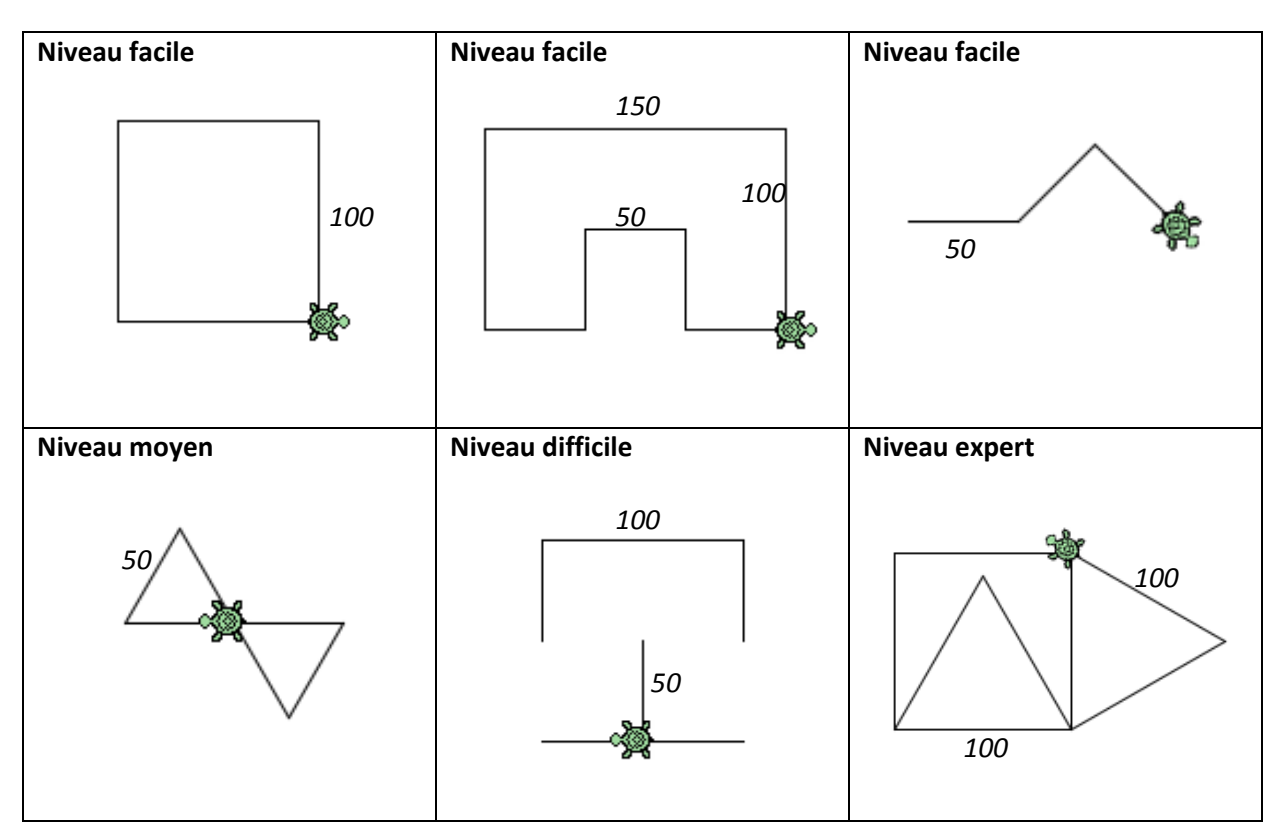

## **Activité 2 : Sortir du labyrinthe !**

En ouvrant les fichiers *labyrinthe1.trt* et *labyrinthe 2 trt* vous devrez saisir les commandes de déplacement qui permettront à la tortue de trouver la sortie.

(Pour faire aller la tortue à l'entrée du labyrinthe, saisir le mot *départ* à la première ligne de la fenêtre de commande)

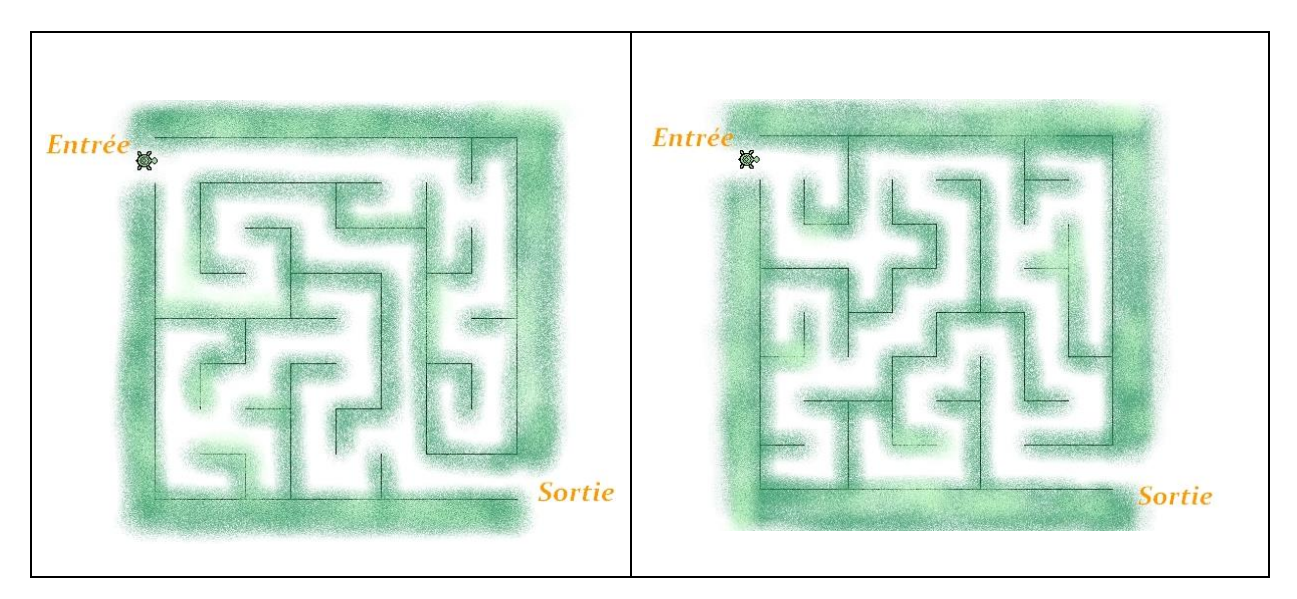

#### **Sans ordinateur !**

### Qui suis-je ?

Notre tortue se déplace dans le quadrillage ci contre, composé de carrés de côté 10. Son déplacement est codé avec les instructions suivantes :  $>av$  10 > td 90 : av 10 >tg 90; av 10  $\ge$  tg 90 ; av 10 >tg 90; av 30 >td 45; av 14 >td 90; av 14 >td 45; av 20 >td 90 : av 20 >td 45; av 14  $>av$  14 En notant la lettre de la case où elle se

retrouve a chaque bout de ligne, vous découvrirez le nom de la femme qui est en portrait.

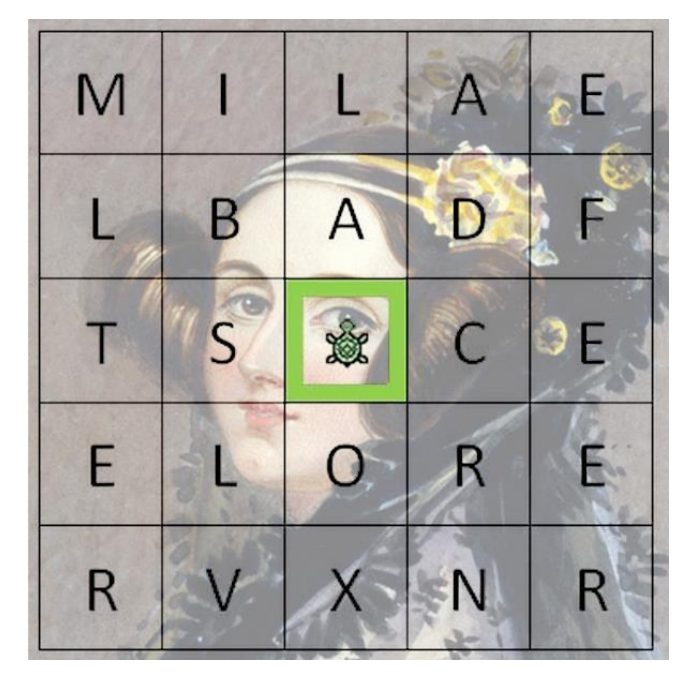

(1815 -1852) Première « programmeuse » de l'histoire

..... ...... ...... ...... ...... ...... ...... ...... ...... ...... ......

### **Sans ordinateur !**

### Qui suis-je ?

Notre tortue se déplace dans le quadrillage ci contre, composé de carrés de côté 10.

Son déplacement est codé avec les instructions suivantes :

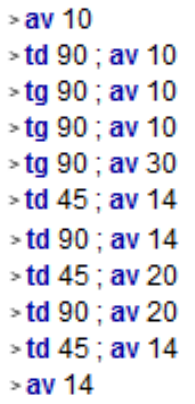

En notant la lettre de la case où elle se retrouve a chaque bout de ligne, vous découvrirez le nom de la femme qui est en portrait.

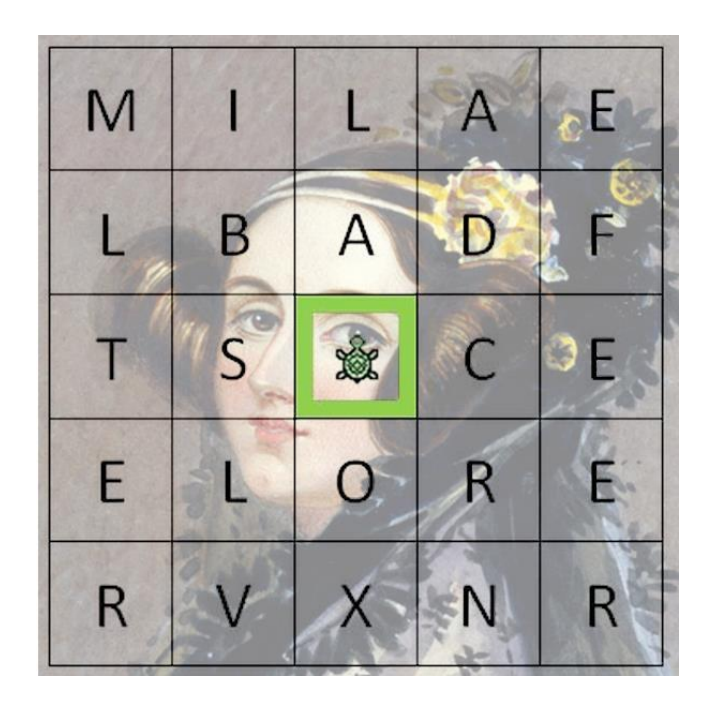

(1815 -1852) Première « programmeuse » de l'histoire

..... ...... ...... ...... ...... ...... ...... ...... ...... ...... ......